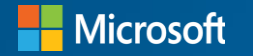

## **Microsoft Java Developer Conference 2024**

Code. Cloud. Community.

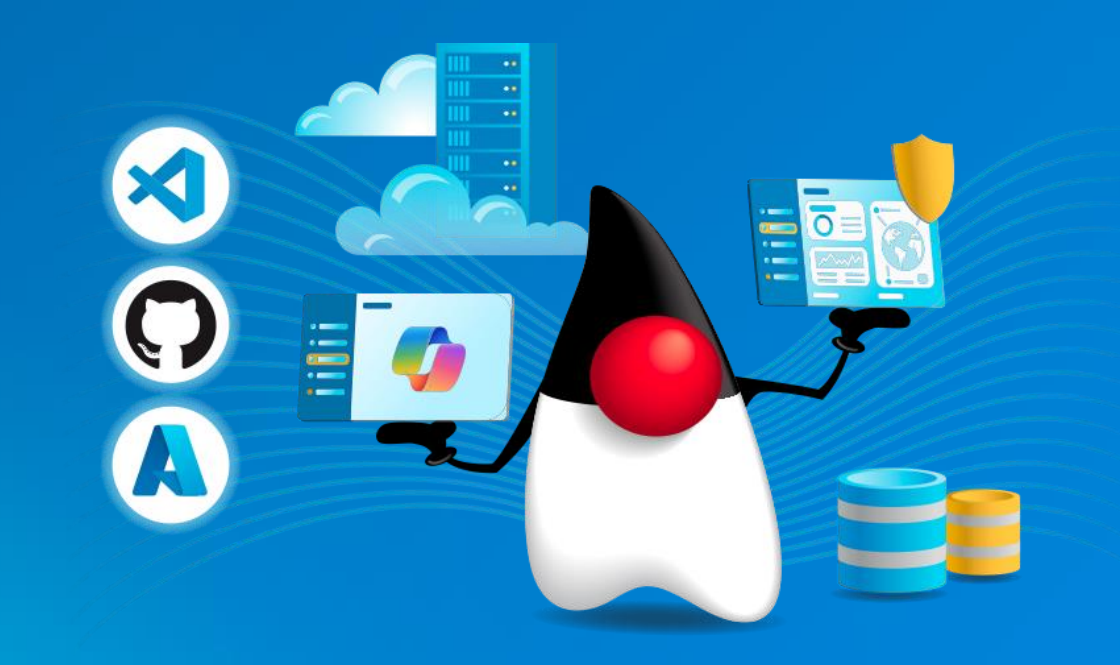

Empowering Quarkus Applications with AI and OpenTelemetry on Kubernetes

## Who We Are!

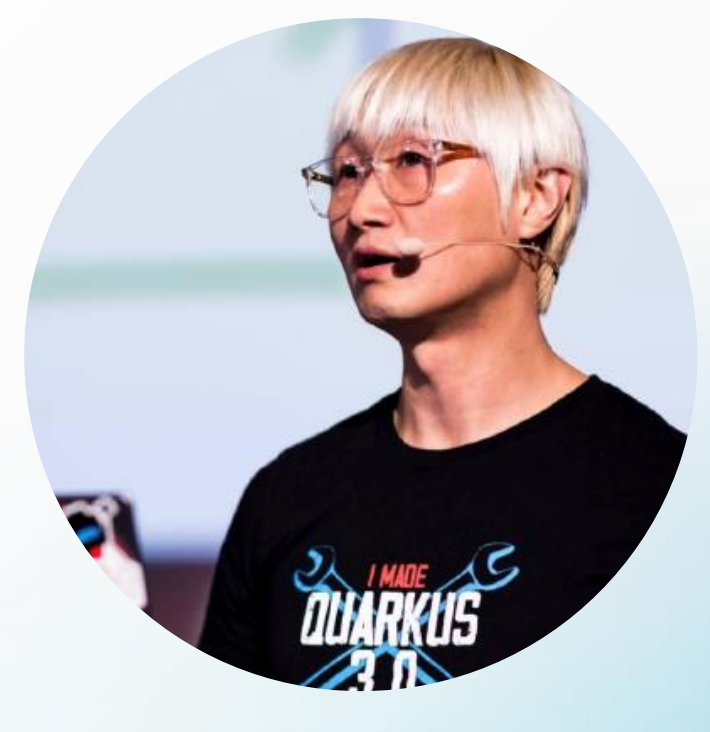

## Daniel Oh Developer Advocate, Java Champion  $X$ danieloh30

Brian Benz Cloud Advocate, Java Champion

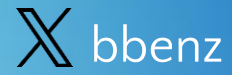

Part 1: Understanding OpenTelemetry and Quarkus

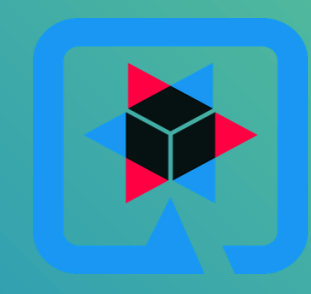

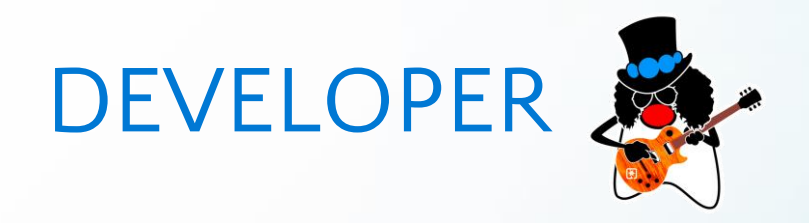

What is the **health** of my application?

What is the **root cause of errors and defects**?

What are the **performance bottlenecks** that could impact customer experience?

## Observability Pillars

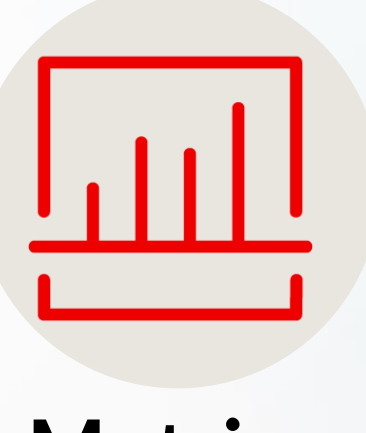

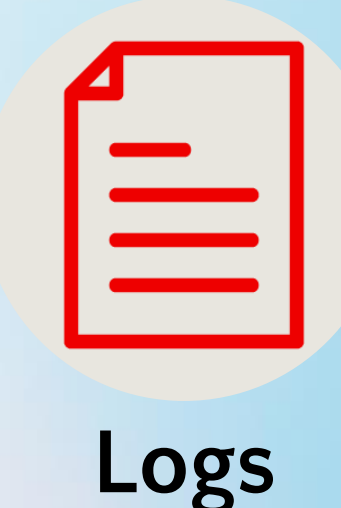

**Metrics**

Numbers describing a particular process or activity measured over intervals of time

Immutable record of discrete events that happen over time

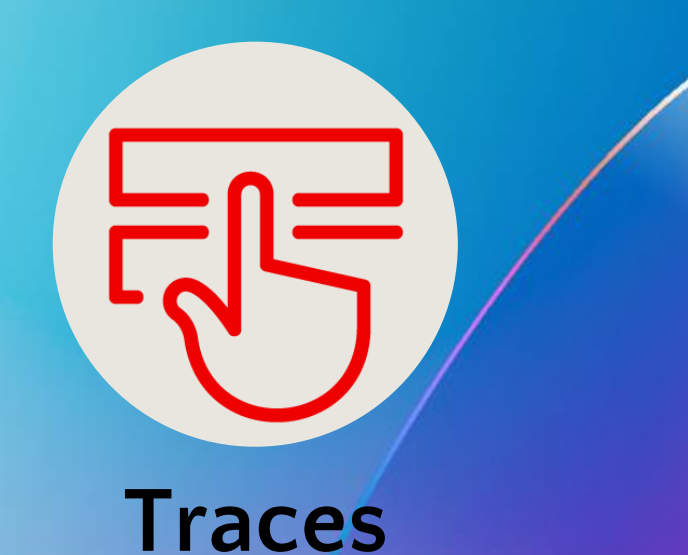

Data that shows which line of coding is falling to gain better visibility at the individual user level for events that have occurred

## OpenTelemetry Components

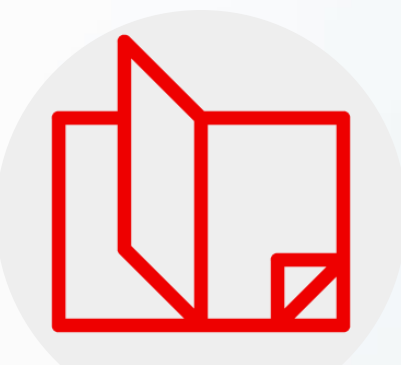

### **Specification**

Cross-language requirements and expectations for all implementations

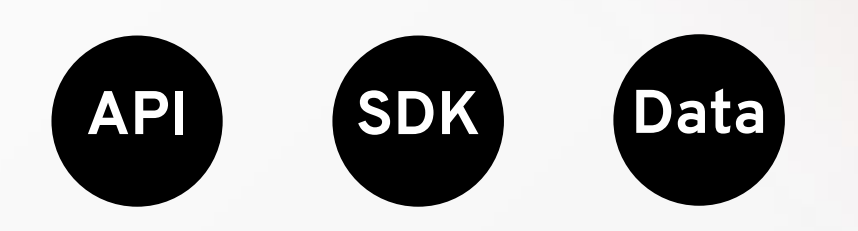

## **Instrumentation**

Make every library and application observable outof-the-box

**Collector**

Vendor-agnostic implementation on how to receive, process and export telemetry data

## Observability in Quarkus

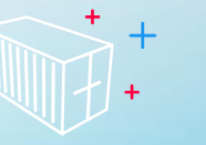

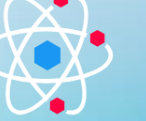

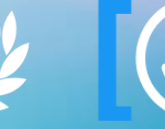

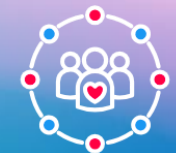

**Container First**

**Imperative Reactive**

**Kube Native** **Developer Joy**

**Community Standard**

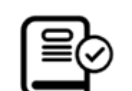

Centralized log management (Graylog, Logstash, Fluentd)

This guide explains how to centralize your logs with Logstash or Fluentd using the Graylog Extended Log Format (GELF).

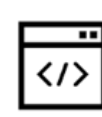

#### **Collect metrics using Micrometer**

Create an application that uses the Micrometer metrics library to collect runtime, extension and application metrics and expose them as a Prometheus (OpenMetrics) endpoint.

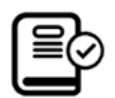

#### Management interface reference

Management interface configuration

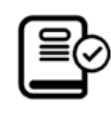

#### **Micrometer Metrics**

Use Micrometer to collect metrics produced by Quarkus, its extensions, and your application.

### ≣⇔

#### **Logging configuration**

Read about the use of logging API in Quarkus, configuring logging output, and using logging adapters to unify the output from other logging APIs.

**Migrate from OpenTracing to OpenTelemetry tracing** 

Migrate an application from OpenTracing to OpenTelemetry tracing in Quarkus 3.x.

## 国

#### **SmallRye Fault Tolerance**

This guide demonstrates how your Quarkus application can utilize the SmallRye Fault Tolerance specification through the SmallRye Fault Tolerance extension.

#### **Using OpenTelemetry**

This guide explains how your Quarkus application can utilize OpenTelemetry to provide distributed tracing for interactive web applications.

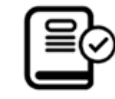

#### **SmallRye Health**

This guide demonstrates how your Quarkus application can utilize the SmallRye Health extension.

 $\langle \rangle$ 

**SmallRye Metrics** 

This guide demonstrates how your Quarkus application can utilize the SmallRye Metrics extension.

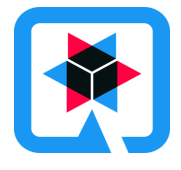

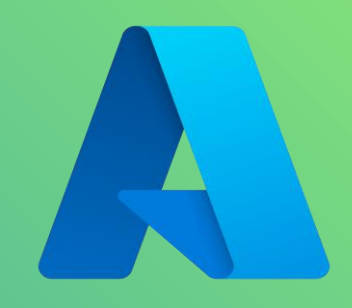

## Part 2: Leveraging Azure AKS for Deployment and Management

## How Managed Kubernetes on Azure works

Automated upgrades, patches High reliability and availability Easy and secure cluster scaling Self-healing API server monitoring

Control plane at no charge

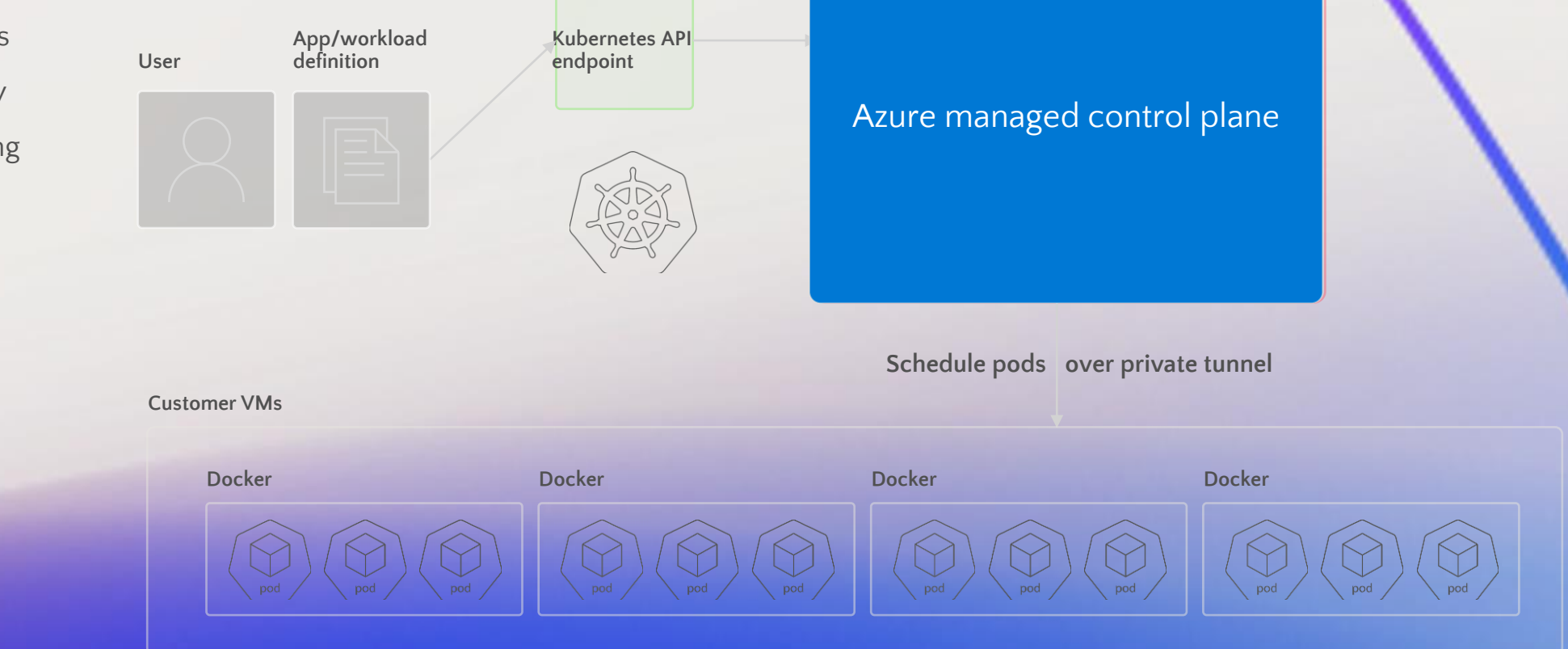

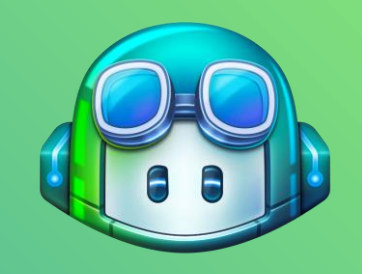

## Part 3: Streamlining Telemetry with GitHub Copilot

## **& GitHub Copilot**

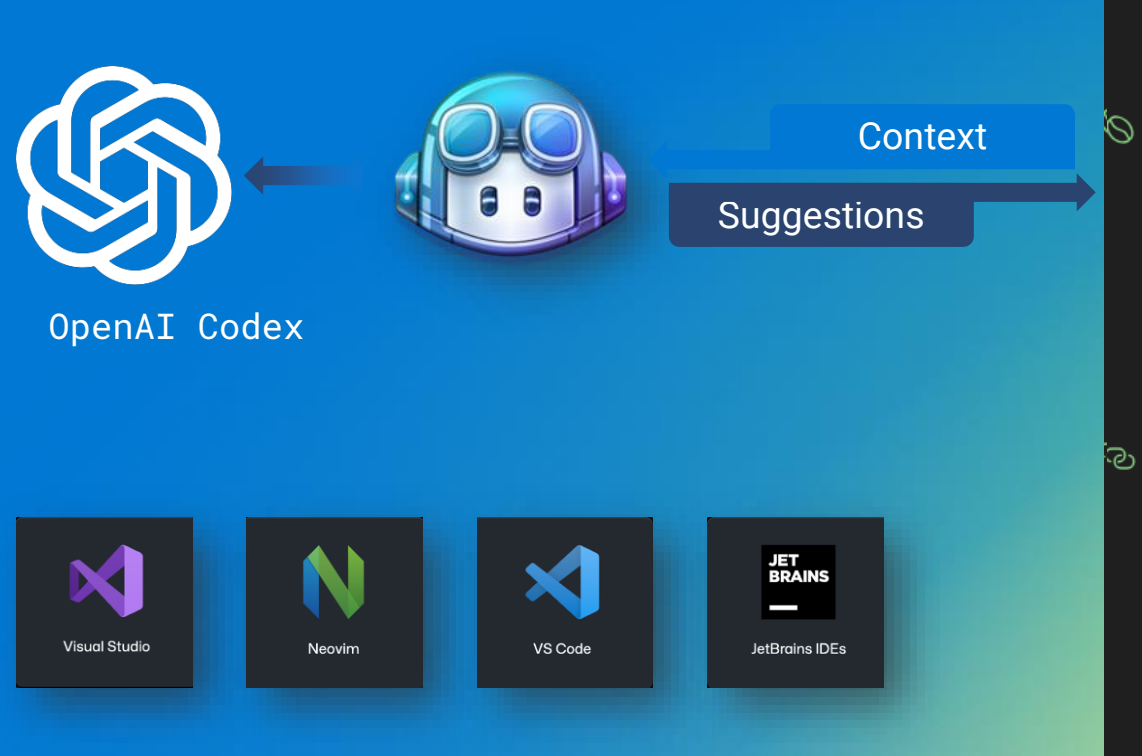

```
src > main > java > com > example > helloworld > \bigcup HelloWorldFeatures.java > ...
        package com.example.helloworld;
        import org.springframework.web.bind.annotation.GetMapping;
    3
        import org.springframework.web.bind.annotation.RestController;
    4
        import com.azure.spring.cloud.feature.manager.FeatureManager;
    6
    7
        @RestController
   8
        public class HelloWorldFeatures {
            private FeatureManager featureManager;
  10
  11
  12public HelloWorldFeatures(FeatureManager featureManager) {
                this.featureManager = featureManager;
  1314
  15
            (@GetMapping("/feature")
වා 16
            public String getFeature() {
  17
                   Retrieve the value of the "Beta" feature flag
  18
            if(featureManager.isEnabledAsync(feature:"Beta").block()) {
  19
                    return "My feature is enabled!";
  20
  21} else \{22
                    return "My feature is disabled.";
  23
```
## **& GitHub Copilot**

#### Awareness

- File names
- Open files
- Cursor
- Selected

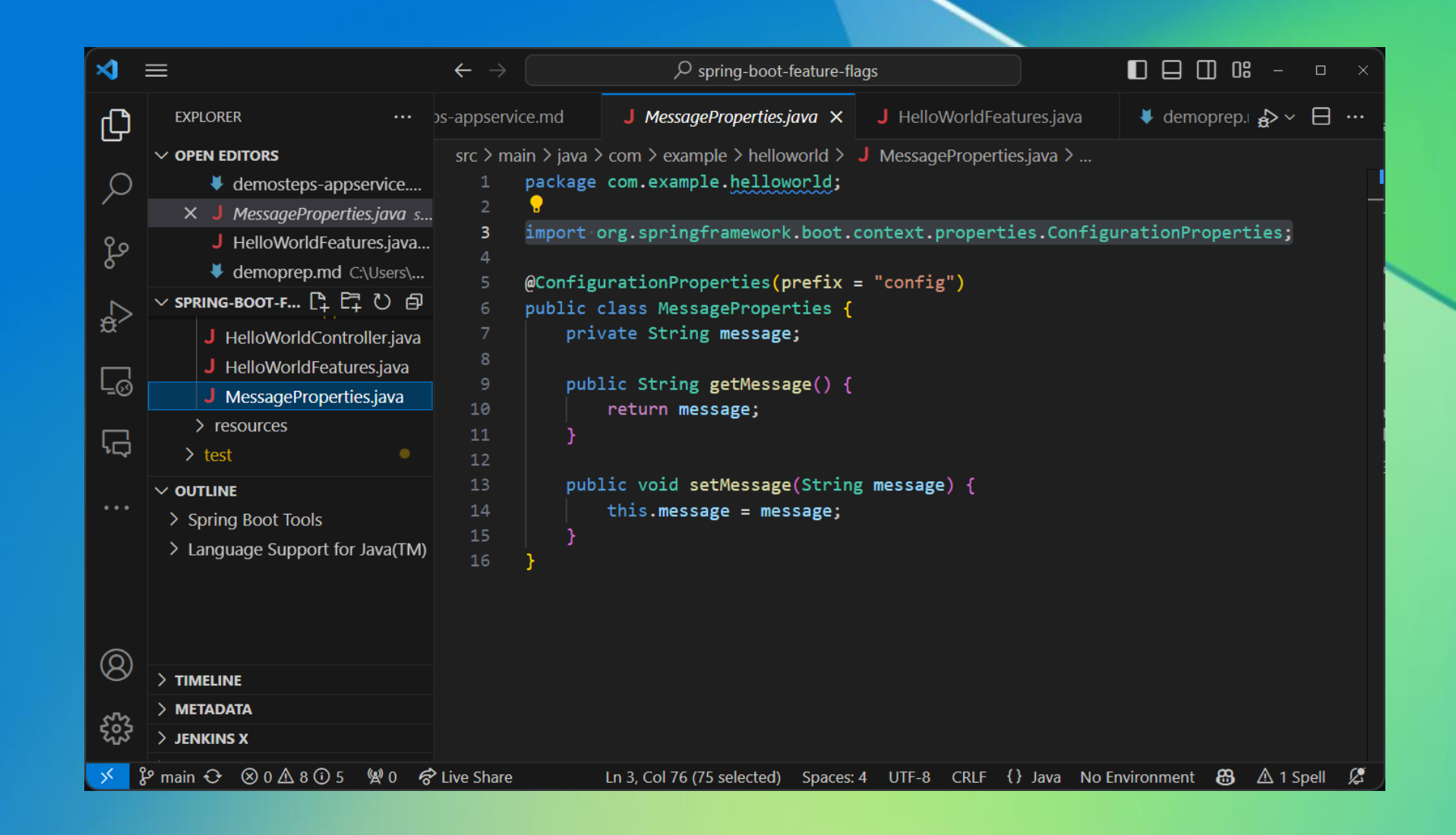

## **& GitHub Copilot**

## Codespaces support

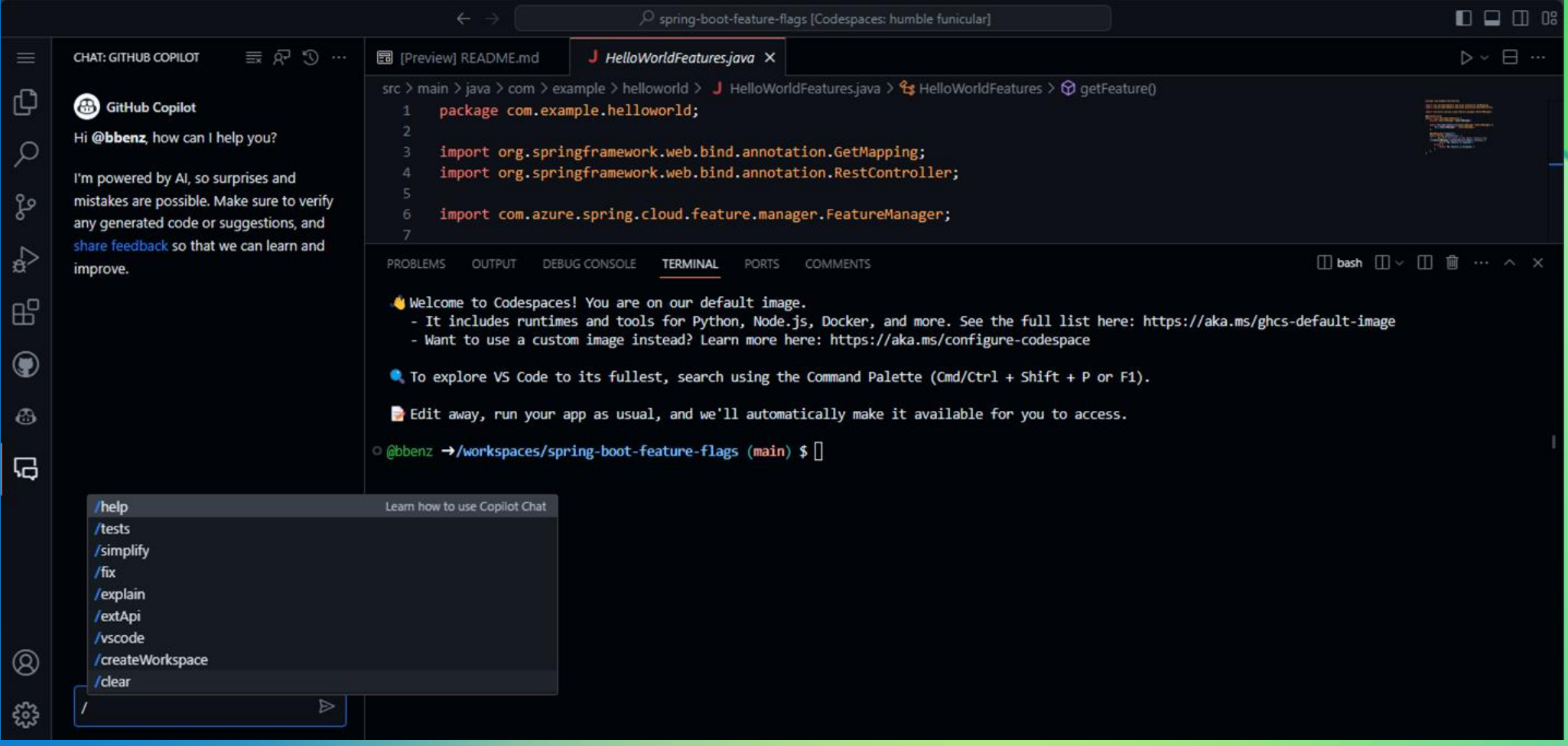

# DEMO

Automating OpenTelemetry integration and deployment scripts on AKS using GitHub Copilot

## Part 4: Practical Implementation and Visualization

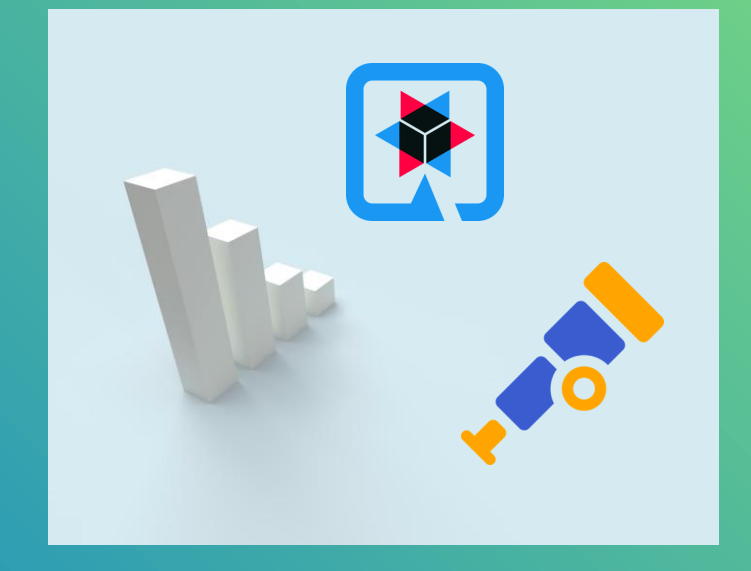

# DEMO

Practical Implementation and Visualization

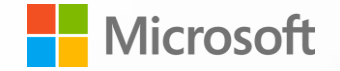

## Thank you! Questions?